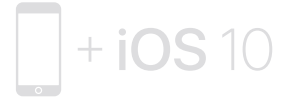

To connect to iPhone with iOS 10 or later, follow steps 1–3. For all other devices see the back of this guide.

#### Pour connecter les écouteurs à un iPhone sous iOS 10 ou ultérieur, suivez les étapes 1 à 3.

Pour tous les autres appareils, reportez-vous au dos du présent guide.

Para conectarlos a un iPhone con iOS 10 o posterior, siga los pasos 1–3.\* Para el resto de dispositivos, consulte el dorso de esta guía.

Para conectar ao iPhone com iOS 10 ou posterior, siga as etapas de 1 a 3. Para todos os demais dispositivos, consulte o verso deste manual

iOS 10 以降を搭載した iPhone に接続するには、手順 1~3 に従ってください。 その他すべてのデバイスについては、このガイドの裏面を参照してください。

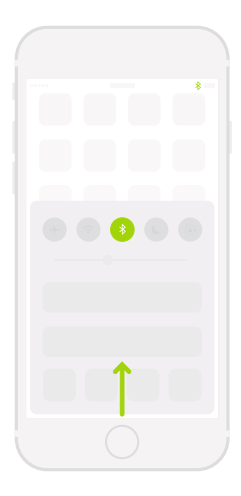

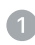

#### Turn on Bluetooth®.

Swipe up from the bottom of the screen and tap the Bluetooth icon.

#### Activez la fonction Bluetooth®.

Balayez en partant du bas de l'écran, puis touchez l'icône Bluetooth.

# Active Bluetooth®.

Deslice con el dedo hacia arriba desde la parte inferior de la pantalla y pulse el icono de Bluetooth.

# Ative o Bluetooth®.

Passe o dedo a partir da parte inferior da tela e toque no ícone Bluetooth.

#### Bluetooth® をオンにする。

画面下部から上にスワイプして、 Bluetooth アイコンをタッ プしてください。

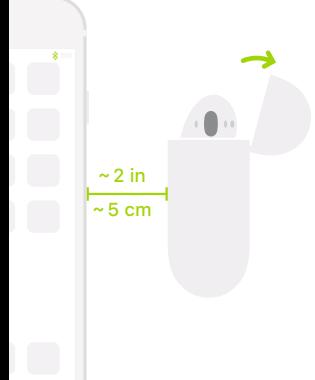

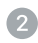

#### Connect AirPods.

Open case, hold near unlocked iPhone, then follow onscreen instructions.

#### Connectez les AirPods.

Ouvrez le boîtier, maintenez-le près de l'iPhone déverrouillé, puis suivez les instructions à l'écran.

# Conecte los AirPods.

Con la tapa de la funda abierta, sitúelos cerca del iPhone desbloqueado y siga las instrucciones que aparecerán en pantalla.

# Conecte os AirPods.

Abra o estojo, segure próximo ao iPhone desbloqueado e, em seguida, siga as instruções na tela.

#### AirPods を接続する。

ケースを開いて、ロック解除した iPhone に近づけてから、画 面に表示される指示に従ってください。

#### Start listening.

Place in ears and adjust until you hear the tone. AirPods are ready to play.

#### Commencez l'écoute.

Placez les écouteurs dans les oreilles et réglez le volume jusqu'à ce que vous entendiez le son. Les AirPods sont prêts à l'usage.

#### Empiece a escuchar.

Póngase los auriculares en los oídos y ajuste el volumen. Ya puede utilizar sus AirPods.

#### Comece a ouvir.

Coloque nos ouvidos e ajuste até ouvir um tom. Os AirPods estão prontos para reprodução.

#### 再生を始める。

耳に装着し、 調節を行って、 音が聞こえるようになったら再 生できる状態です。

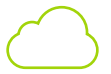

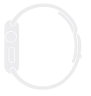

watchOS 3

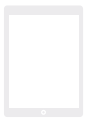

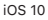

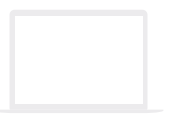

# macOS Sierra

#### Use with your other Apple devices.

AirPods now work with your other devices signed in to iCloud. Select AirPods in Control Center (iOS) or menu bar (macOS).

#### Utilisez avec d'autres appareils Apple.

Les AirPods fonctionnent désormais avec vos autres appareils connectés à iCloud. Sélectionnez AirPods dans le centre de contrôle (iOS) ou la barre des menus (macOS).

# Úselos con el resto de sus dispositivos Apple.

Los AirPods también funcionan con los demás dispositivos en los que haya iniciado sesión en iCloud. Seleccione los AirPods en el centro de control (iOS) o en la barra de menús (macOS).

#### Utilize com seus outros dispositivos Apple.

Agora os AirPods funcionam com seus outros dispositivos com sessão iniciada no iCloud. Selecione AirPods na Central de Controle (iOS) ou na barra de menus (macOS).

#### ほかの Apple デバイスで使用する。

iCloud にサインインしているほかのデバイスで AirPods を 使用できるようになりました。 コントロールセンター (iOS) またはメニューバー(macOS)で AirPods を選択して ください。

#### Connect to other devices.

With AirPods in case and lid open. press button until light blinks. Then go to Bluetooth settings and choose AirPods.

#### Connectez les écouteurs à d'autres appareils.

Placez les AirPods dans le boîtier allumé, puis appuyez sur le bouton jusqu'à ce que le voyant clignote. Accédez aux réglages Bluetooth, puis choisissez AirPods.

#### Conéctelos a otros dispositivos.

Coloque los AirPods dentro de su funda con la tapa abierta y pulse el botón hasta que la luz parpadee. A continuación, vaya a los ajustes de Bluetooth y seleccione los AirPods

#### Conecte a outros dispositivos.

Com os AirPods no estojo e a tampa aberta, pressione o botão até que a luz pisque. Em seguida, abra os ajustes Bluetooth e escolha AirPods.

#### ほかのデバイスに接続する。

AirPods をケースに入れて、 蓋を開け、 ライトが点滅するまで ボタンを押します。 それから Bluetooth 設定で 「AirPods」 を選択してください。

#### Double-tap for Siri.

On either AirPod, double-tap above the stem to activate Siri or answer a call.

#### Double-touchez pour Siri.

Touchez deux fois l'un des écouteurs AirPods au-dessus de la tige pour activer Siri ou prendre un appel.

#### Pulse dos veces para activar Siri.

Pulse dos veces en la parte superior de cualquiera de los dos AirPods para activar Siri o responder a una llamada.

#### Toque duas vezes para Siri.

Em qualquer dos AirPods, toque duas vezes acima da haste para ativar a Siri ou atender uma ligação.

#### ダブルタップして Siri を呼び出す

Siri を呼び出すか電話に出るときは、 いずれかのイヤホン本体 のやや ト辺りをダブルタップします。

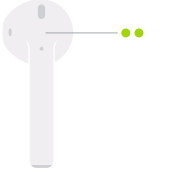

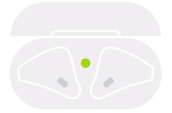

Fully charged Entièrement rechargés Totalmente cargados Totalmente carregados 充電完了

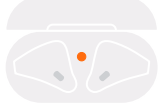

Not fully charged Recharge non terminée Parcialmente cargados Parcialmente carregados 充電未完了

#### Check charge status.

Light shows charge status of AirPods when they're in the case. Otherwise, light shows charge status of the case.

#### Vérifiez l'état de charge de la batterie.

Le voyant indique l'état de charge des AirPods lorsqu'ils sont insérés dans le boîtier. Dans le cas contraire, il indique l'état de charge du boîtier même.

#### Compruebe el nivel de carga.

Si los AirPods están dentro de la funda, la luz indica el nivel de carga de los auriculares. Si no, la luz muestra el nivel de carga de la funda.

#### Confira o estado da carga.

A luz mostra o estado da carga dos AirPods quando eles estão no estojo. Quando não estão, a luz mostra o estado da carga do estojo.

#### 充電状態を確認する。

AirPods がケースに入っている場合、 ライトは AirPods の 充電状態を示しています。 ケースに入っていない場合は、 ケー スの充電状態を示しています。

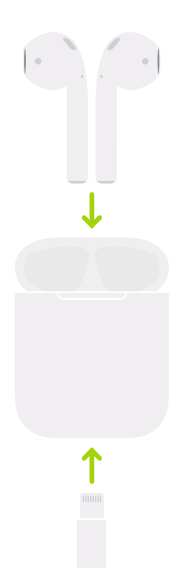

Charge. AirPods charge while in the case.

#### Rechargez. Les AirPods se rechargent lorsqu'ils se trouvent dans leur boîtier.

#### Cárguelos.

Los AirPods se cargan cuando están dentro de su funda.

#### Carregue.

Os AirPods são carregados enquanto estão no estojo.

#### 充電する。 AirPods はケースに入っているときに充電されます。

\*Sólo para México: Favor de leer este instructivo antes de utilizar el equipo. Modelos: A1523, A1722, y A1602

TM and © 2016 Apple Inc. All rights reserved. The Bluetooth® word mark and logos are registered trademarks owned by Bluetooth SIG, Inc. and are used under license. IOS is a trademark of Cisco and is used under license. Designed by Apple in California. Printed in XXXX. AM034-01398-A

# **AirPods**